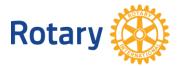

# **GROW YOUR DISTRICT USING MEMBERSHIP LEADS**

One of the easiest and most effective things you can do to expand your district's membership is to follow up on your online membership leads. Each year, more than 30,000 people express an interest in joining a Rotary or Rotaract club through rotary.org/join. You'll find these leads on the Manage Membership Leads page of My Rotary.

# RECOMMENDED ACTIONS

Follow the links to see screenshots and learn more about effective leads management:

- Develop a <u>clear plan</u> for who will review your district's membership leads.
- Sign in to <u>My Rotary</u> and go to the <u>Manage Membership Leads page</u>. (If you don't have a My Rotary account, <u>create one</u>.)
- Review your leads to learn more about the candidates, including whether they are prospective, referred, or relocating members, and why they are interested in Rotary.
- Contact candidates and ask them what they hope to gain by joining Rotary.
- Use the <u>status options</u> available to map a candidate's journey.
- Talk to the leaders of the clubs you assign leads to and make sure that they know how to find and manage their leads and are <u>building positive relationships</u> with the candidates.

# **YOU CAN ALSO:**

- Take this <u>Online Membership Leads course</u> to learn more about the membership leads process.
- Use the <u>Manage Membership Leads page</u> of My Rotary to <u>store information</u> about all your prospective members.
- <u>Use reports</u> to track success rates, gain insights into candidates' progress, and keep up with trends to help you grow membership in your district.
- If you have any questions about managing your membership leads, write to Rotary's <u>Membership Development staff</u>. Or provide <u>feedback</u>.

# **PLANNING**

Develop a clear plan for who will review your district's membership leads and take action.

- **District membership chairs:** You and the district governor will receive email notifications when a membership lead is assigned to your district. But as membership chair, you are the main person to manage these leads or delegate their management, according to your <u>responsibilities</u>. Consult with other district leaders who know clubs in the candidates' areas well, including assistant governors, the district Rotaract chair, and the district Rotaract representative, before you assign the candidate to a Rotary or Rotaract club.
- **District governors:** You'll also receive email notifications about leads that are assigned to your district. Support the membership chair in making sure that your district's leads are being contacted promptly and assigned to clubs that fit their needs and preferences.
- **Assistant governors:** You'll receive email notifications about new membership leads only when a candidate is assigned to a club in your group. Because you work closely with a smaller number of clubs, you are more familiar with them and can advise the membership chair on what each club offers candidates.

#### REVIEWING CANDIDATE INFORMATION

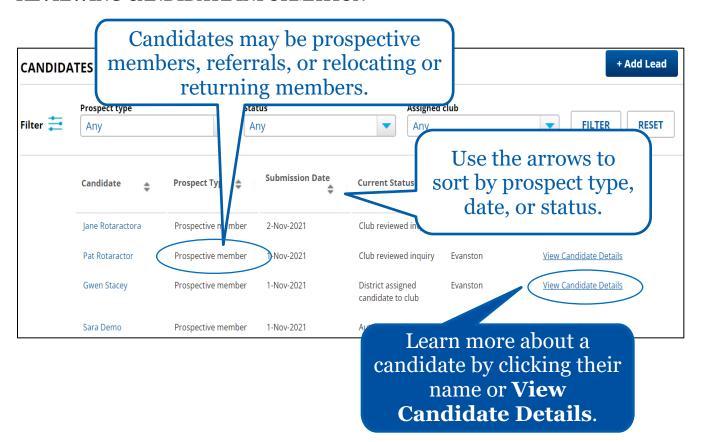

Review all of your leads to learn more about the candidates, including what types of candidates they are:

- **Prospective members.** Each month, Rotary processes thousands of inquiries from people around the world who are interested in joining Rotary. These people are all around you, and they become the prospective members in your membership leads. They might be Rotary alumni who moved to your area or community members who heard about Rotary in the news or saw a club's billboard.
- **Referrals.** When one of our members refers someone who would be a great Rotaractor or Rotarian, that candidate may become a referral in your membership leads. And if you know such a person who isn't in your area or can't meet when your club meets, you can <u>refer them</u>, too. When you make such a referral or act on a lead that has been referred to your club, you help expand Rotary's reach and increase our impact.
- **Relocating or returning members.** Be sure to check your leads for these members, who are moving to your area, want to join a different club, or have left Rotary or Rotaract but want to join again. And if you know a member who is moving or who wants to join a different club because of schedule conflicts or other obligations, keep them involved in Rotary by helping them find a new club.

Select a candidate to review additional details:

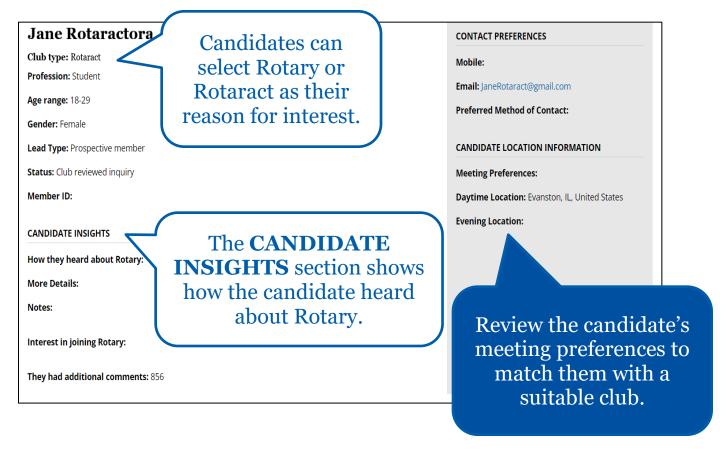

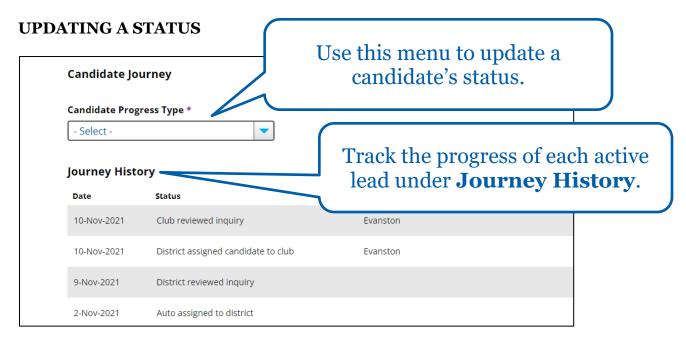

Contact candidates and ask them what they hope to gain by joining Rotary. As each candidate progresses through the membership lead process, select options from the **Candidate Progress Type** menu to continually update their status.

**Journey history** shows the progress of active leads and any previous statuses or feedback left by clubs, your district, or staff.

# STATUS OPTIONS

- Choose **District reviewed inquiry** if you have reviewed their information and are planning to talk to them about what they're looking for.
- Choose **District contacted candidate** if you have talked to them to learn more about their preferences.
- Choose **District assigned candidate to club** if you have talked to the candidate and assigned them to a club.
- Choose **Candidate sent back to RI for reassignment** if you have talked to the candidate and think they should be assigned to a different club or district.
- Choose **District determined candidate not interested in a club** if you have talked to the candidate and determined that they aren't interested in joining a Rotary or Rotaract club.
- Choose **Club admitted candidate** to notify RI if the candidate is now a member of a Rotary club to help Data Services reconcile any duplicated records.

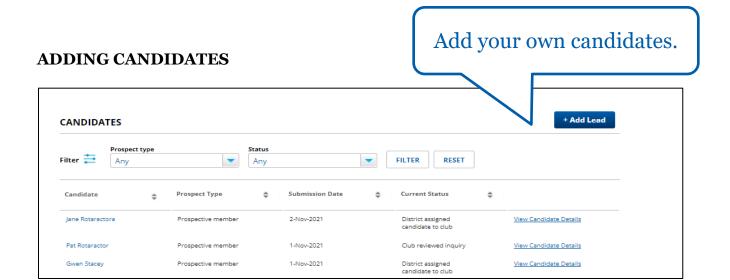

Use the Manage Membership Leads page of My Rotary to store information about all your prospective members. Some things to note:

- You can use the Add Lead button to add candidates to the list whenever someone expresses interest in joining Rotary to someone in your district rather than through Rotary.org. They will be notified by email when you enter their information.
- Even if you use another system for tracking prospective members, adding them to **Manage Membership Leads** keeps all your information in one place where it's easy to manage and secure.
- If you use a club management software (like ClubRunner) to report new members to Rotary, please confirm the candidate's member ID before adding them, to avoid duplicating records. This will be listed under the **Candidate Details page** in My Rotary.

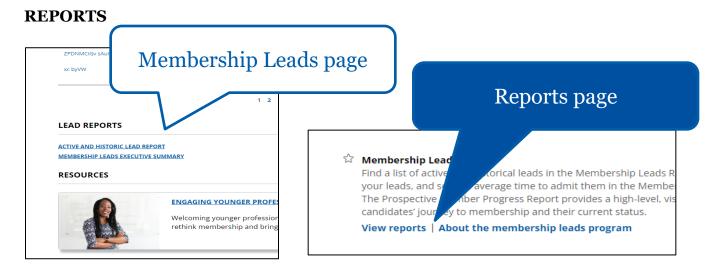

Use reports to track success rates, gain insights into candidates' progress, and keep up with trends to help you grow membership in your district. You can get them in the <a href="Reports">Reports</a> page of My Rotary or at the bottom of the Manage Membership Leads page, under **LEAD REPORTS**.

# **FEEDBACK**

If you have any questions about managing your membership leads, write to Rotary's <u>Membership Development staff</u>. And use the feedback button to send us your ideas and suggestions:

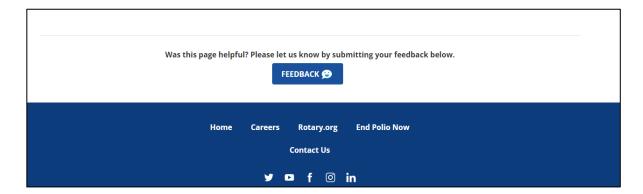